## PDKS'den Puantaja Veri Aktarımı Destek Dokümanı

PDKS'den Puantaja Veri Aktarımı hakkında ayrıntılı bilgiye bu dokümandan ulaşılır.

## PDKS (Personel Devam Kontrol Sistemi) Nedir?

İşletmelerde, fabrikalarda firmaların çalışma politikalarını esas alarak personelin normal mesai, fazla mesai, eksik çalışma... gibi puantaj parametrelerini hesaplayan otomasyon sistemine PDKS denir.

PDKS donanım sistemleri şöyledir: Kart okuyucular, parmak izi okuyucular, yüz tanıma terminalleri, kart yazıcılar, turnikeler, kart baskı ürünleri.

PDKS'de biriken mesai bilgilerinin j-HR ' a aktarılabilmesi için sistemde belirlenen formata uygun .xml dosya oluşturulmalıdır.

## Örnek .xml aşağıdaki gibi olmalıdır.

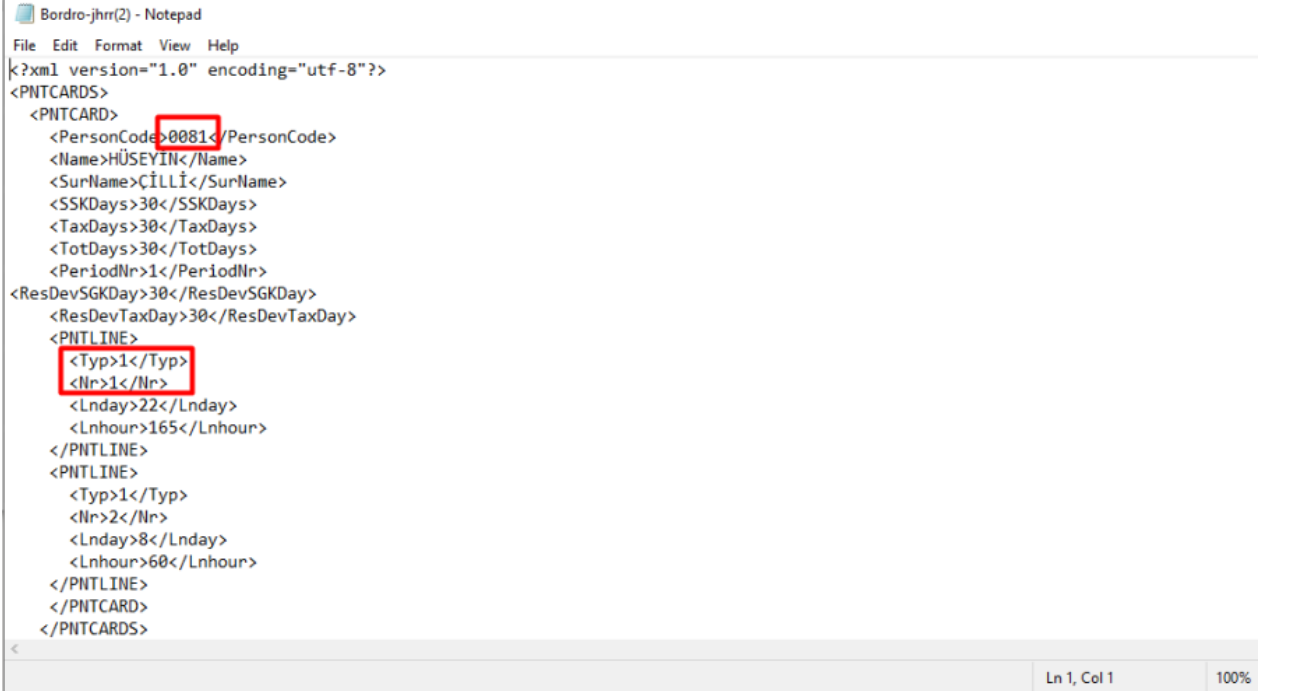

Personele ait sicil kodu, isim, soyisim, ücret parametre tipleri, sgk gün sayısı, vergi ödeme günü, toplam çalışma günü belirtilmelidir.

Personel Kartında personele ait Sicil numarası - < PersonCode>

Personel Kartında personele ait İsim - <Name>

Personel Kartında personele ait Soyisim - < Surname>

Döneme ait sıra numarası - <PeriodNr>

PDKS.xml dosyasında SSK Days, Tax Days, Total Days puantajda sırasıyla SGK Primine Esas Günü, Vergi Ödeme Gününü, Toplam Çalışma Gününü verir.

ResDevSGKDay, ResDevTaxDay puantajda sırasıyla AR-GE SGK Gün Sayısı, AR-GE GV Gün Sayısı değerlerini verir.

Ücret Parametre Tipleri <Typ> alanında belirtilir.

<Typ>1</Typ> - Mesailer <Typ>2</Typ> - Ek Mesailer <Typ>3</Typ> - Sosyal Yardımlar

<Typ>4</Typ> - Ek Ödemeler <Typ>5</Typ> - Ek Kesintiler

Ücret Parametre Tiplerinin Türleri <Nr> alanında belirtilir. Mesailer için sıra numarasına göre aşağıdaki gibidir: <Nr>1</Nr> - Normal <Nr>2</Nr> - Hafta Tatili <Nr>3</Nr> - Resmi Tatil <Nr>4</Nr> - Ücretli İzin

<Nr>5</Nr> - Çalışılan Tatil <Nr>6</Nr> - Ücretsiz İzinTanımlanan ücret parametresi için çalışılan gün sayısı < Lnday> olarak bulunur.

Günlük çalışma saati ile gün sayısı çarpılarak da <Lnhour> bulunur.

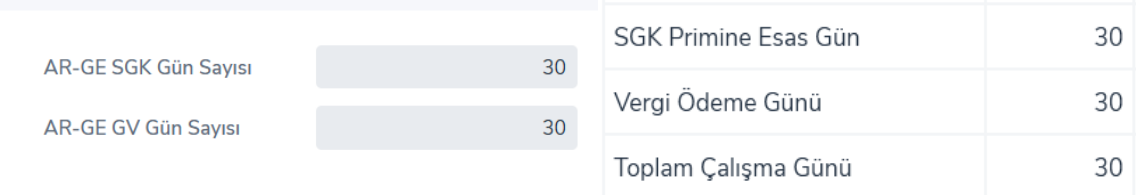

Oluşturulan PDKS' ye ait .xml dosyasının içeri alınması J-HR 'da Ücret Yönetimi>İşlemler>PDKS'den Puantaja Veri Aktarımı ile gerçekleştirilir.

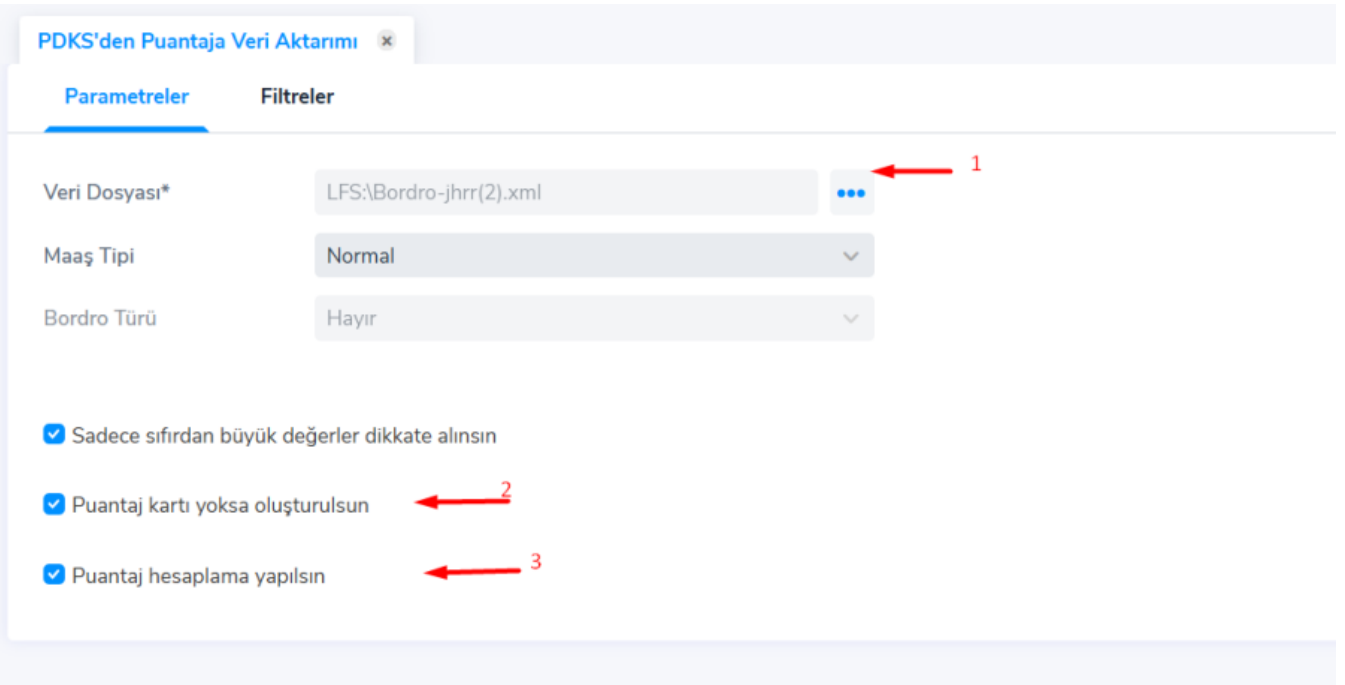

PDKS' den puantaja veri aktarımı ekranına geldikten sonra ilgili veri dosyası üç noktadan eklenir. Puantaj kartları içeride yoksa puantaj kartı yoksa oluşturulsun işaretlenmelidir. Puantajlar oluşturulduktan sonra hesaplanması isteniyorsa puantaj hesaplama yapılsın işaretlenmelidir.

"Puantaj Kartı Yoksa Oluşturulsun" dediğinizde Maaş Tipi de Normal, Kısıt Maaş, İlk Maaş... gibi kriterlerden biri seçilir.

Eğer veri aktarımına filtre verilecekse Filtreler tabından istenilen filtre adı ve değerine göre filtre verilir ve uygula denilir.

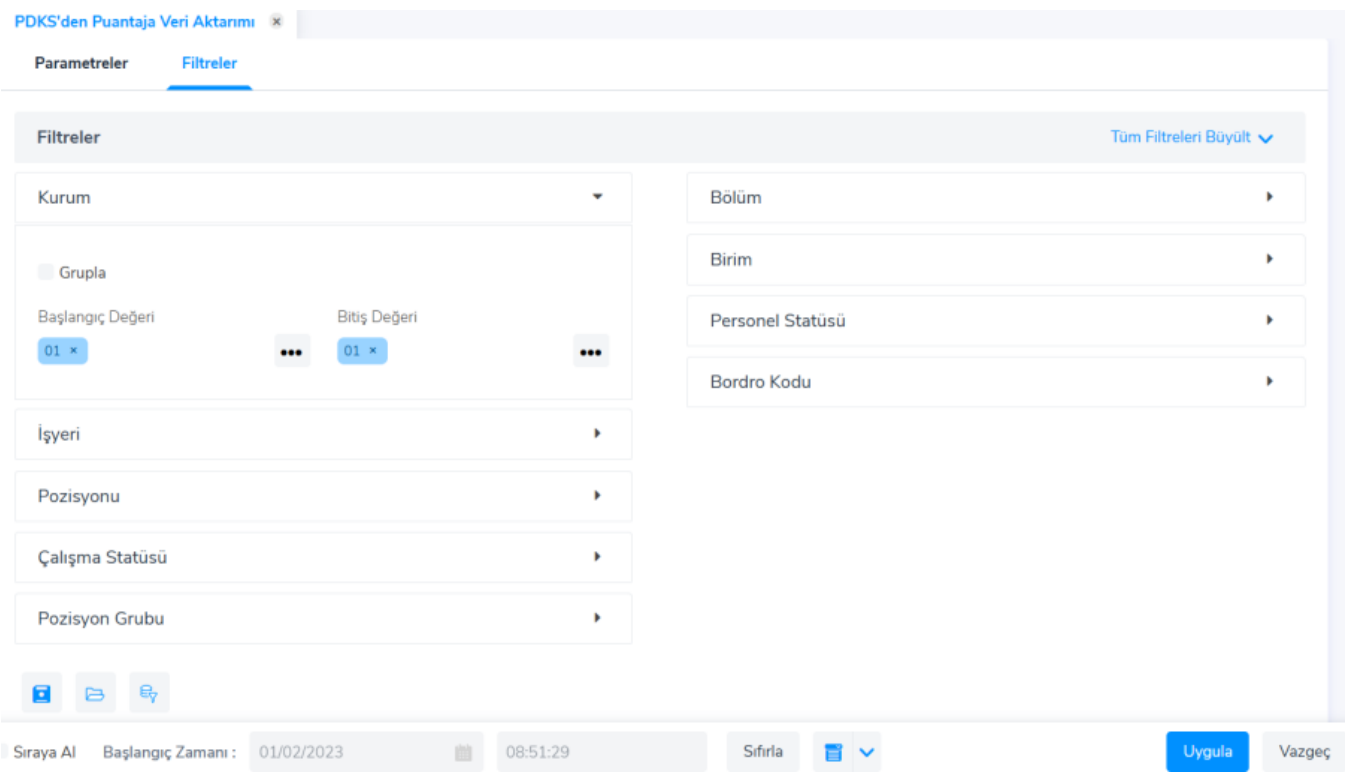

Uygula dedikten sonra programda yer alan İşlemler tabından aktarımın tamamlandığı takip edilir.

Tamamlanan veri aktarımına Ücret Yönetimi>Hareketler>Puantajlar kısmından bakılır.

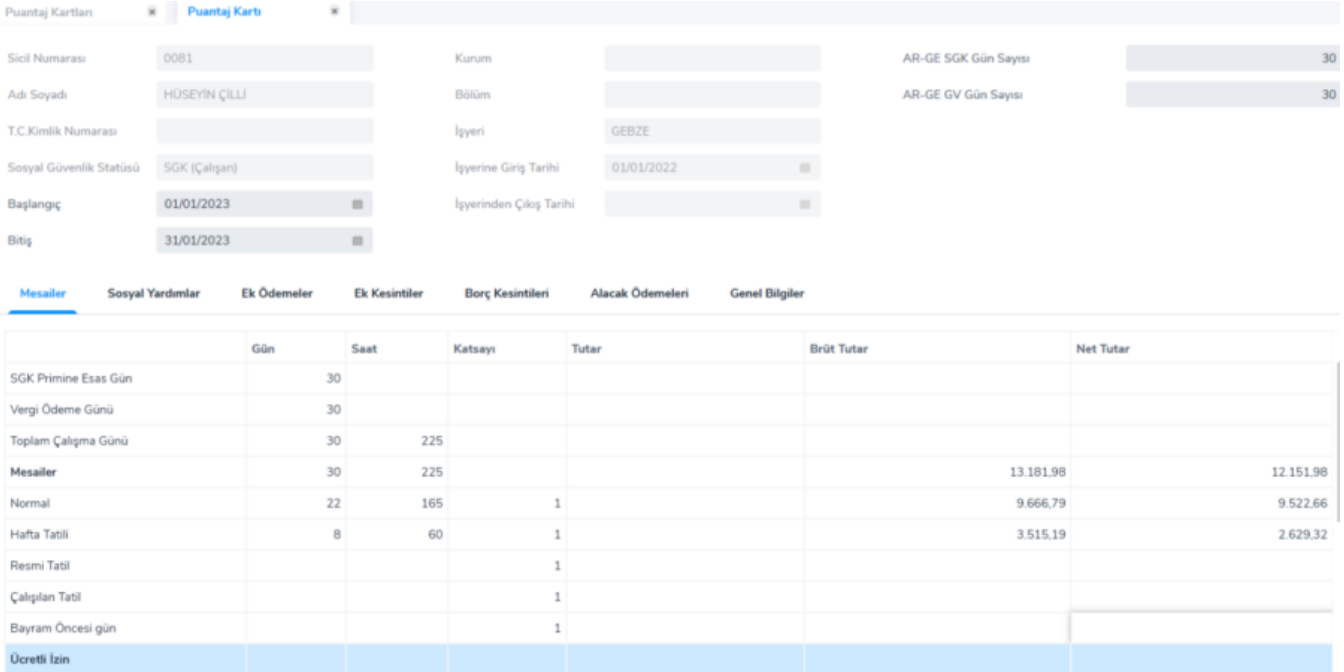